## **How to access Languagenut**

- 1. Follow the link to access the website: <https://www.languagenut.com/en-au/> or download the app via the Apple App Store and on Google Play.
- 2. Click on "Log in"

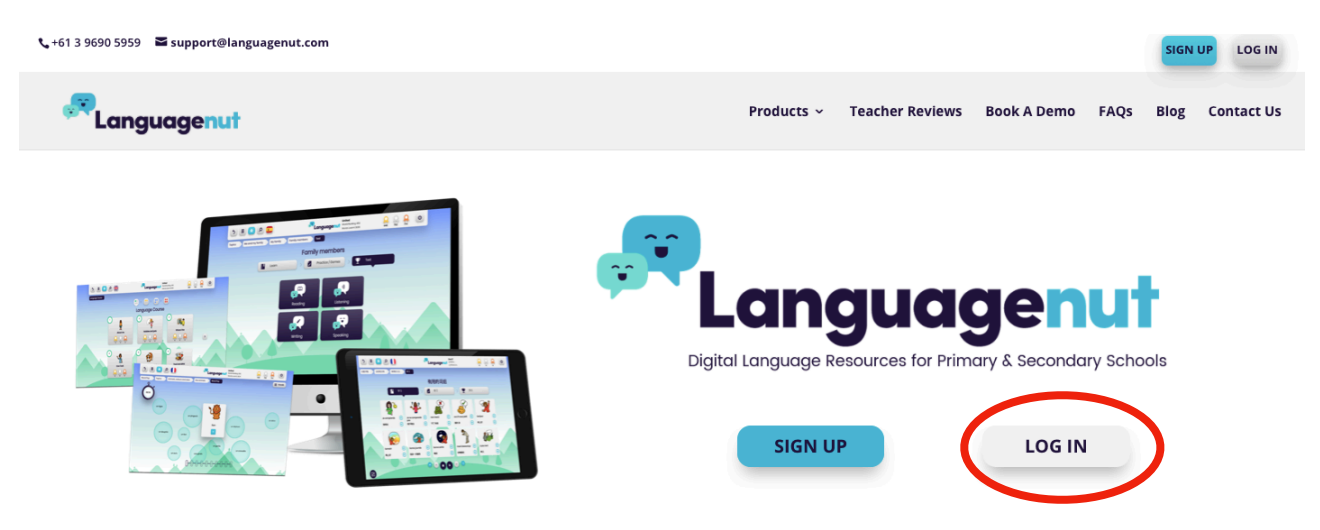

- 3. Enter your username and password.
	- a. Username: First name followed by the first letter of last name Example: Albert Einstein would be *AlbertE*
	- b. Password: *baldivisgardens2020*

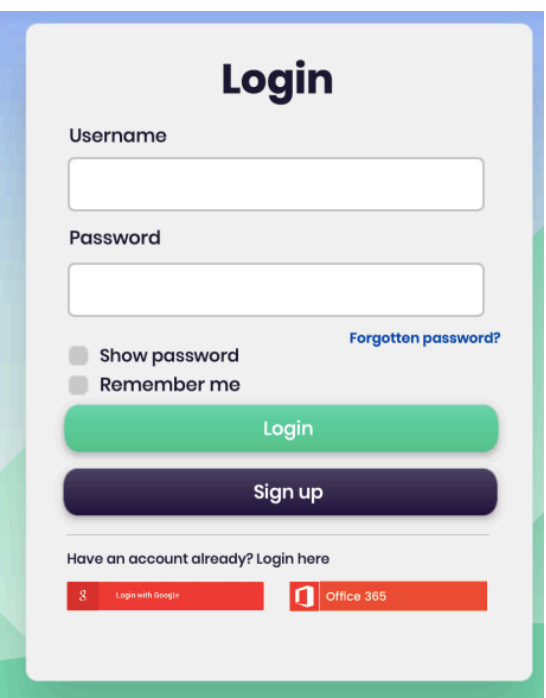

4. Begin with Chapter 1 "About me".

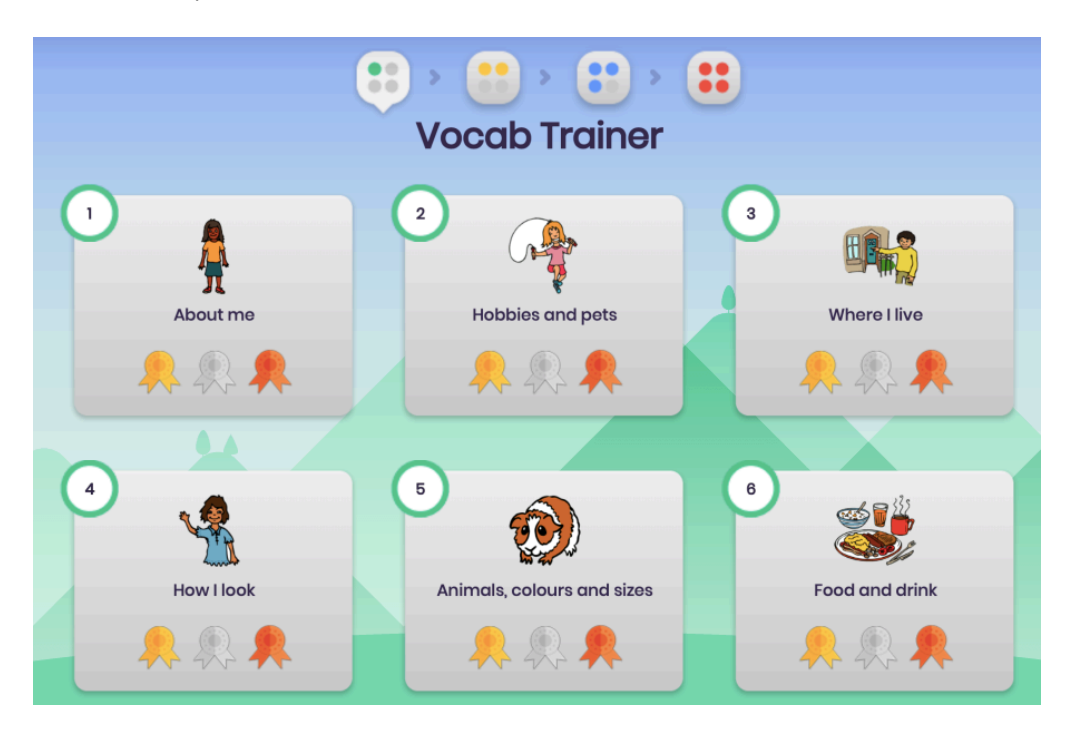

5. Pick a sub topic (e.g. "Me")

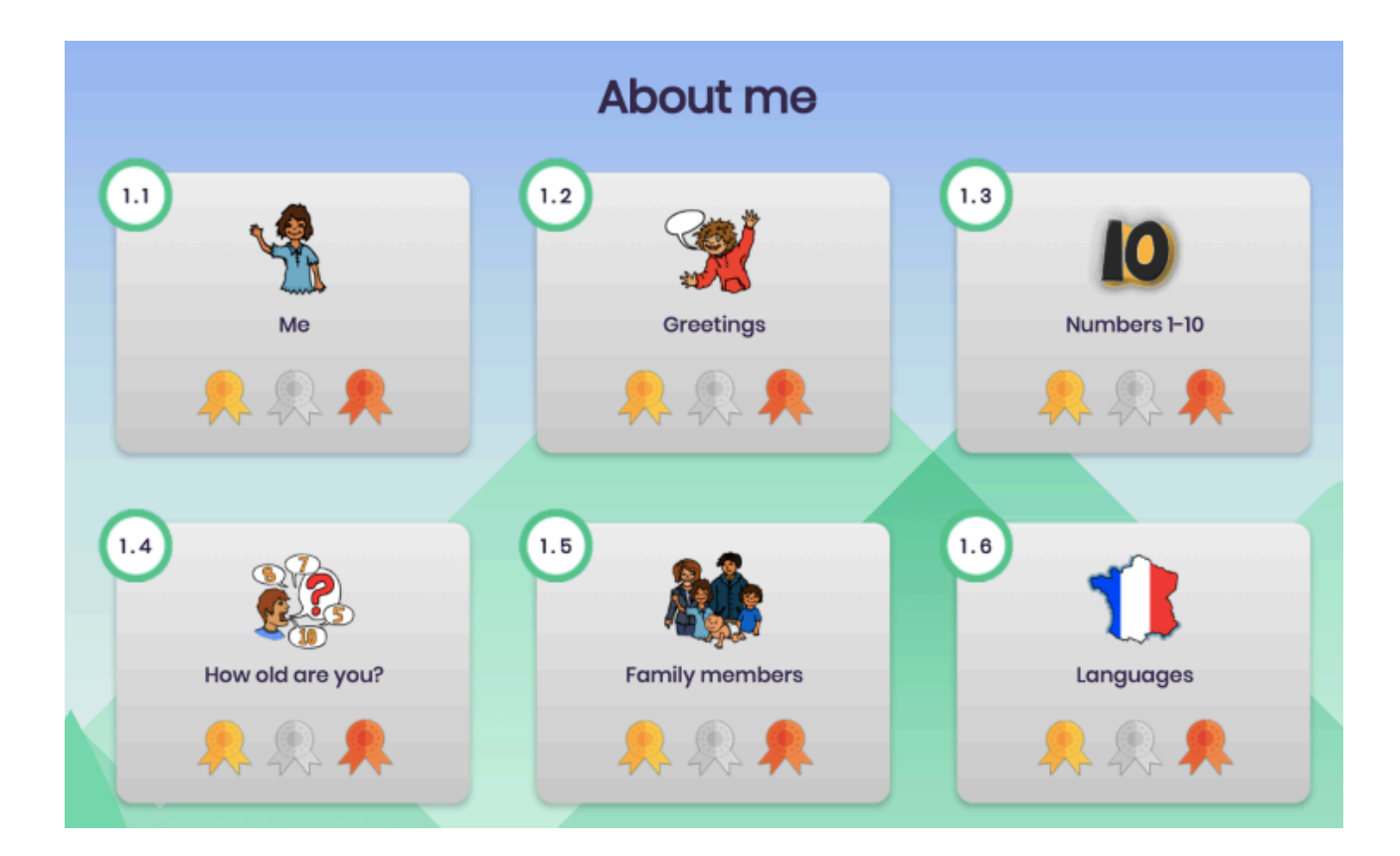

6. Practise the new words. You can listen to the words by clicking on the loudspeaker sign. (1) When you're ready, click on the practise button.

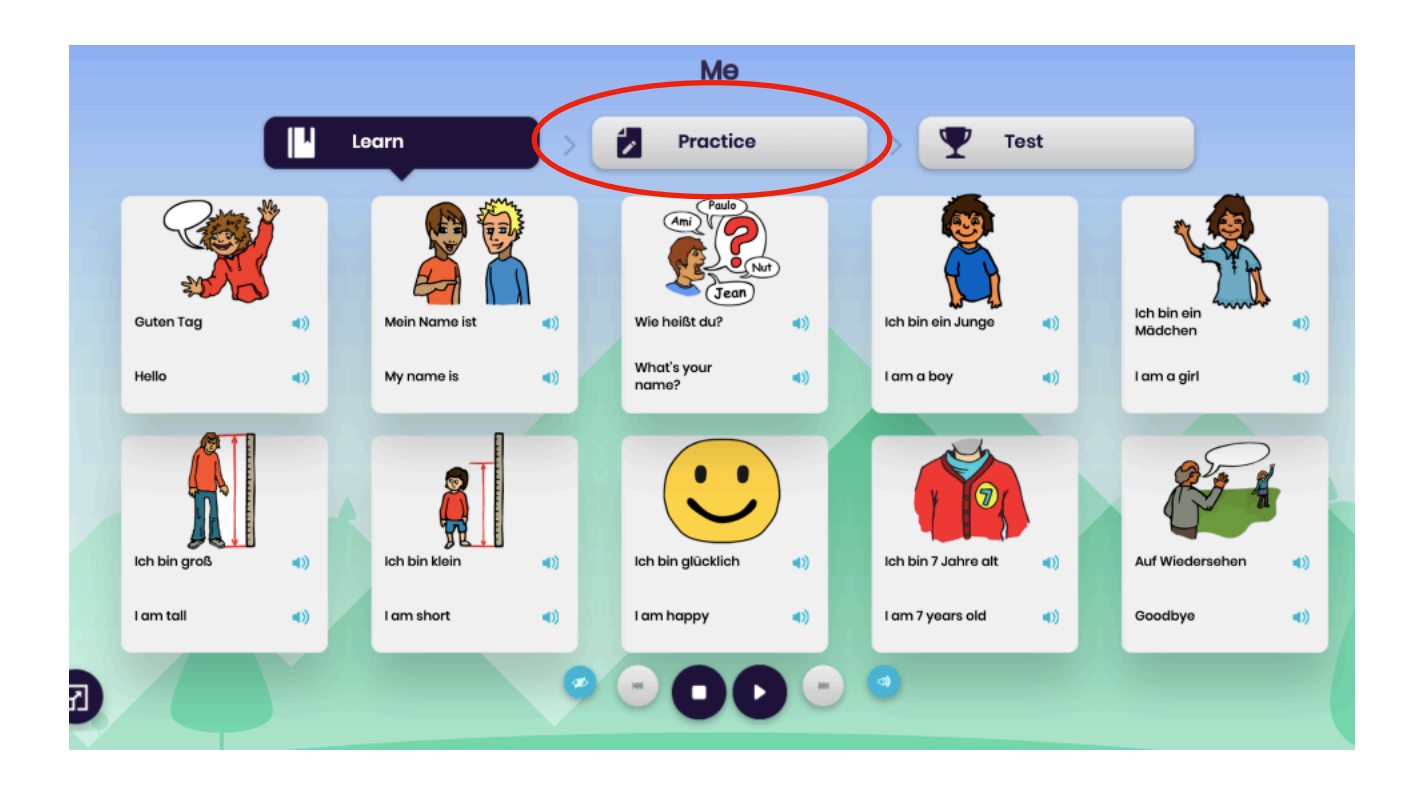

7. Choose a category and a game within the category.

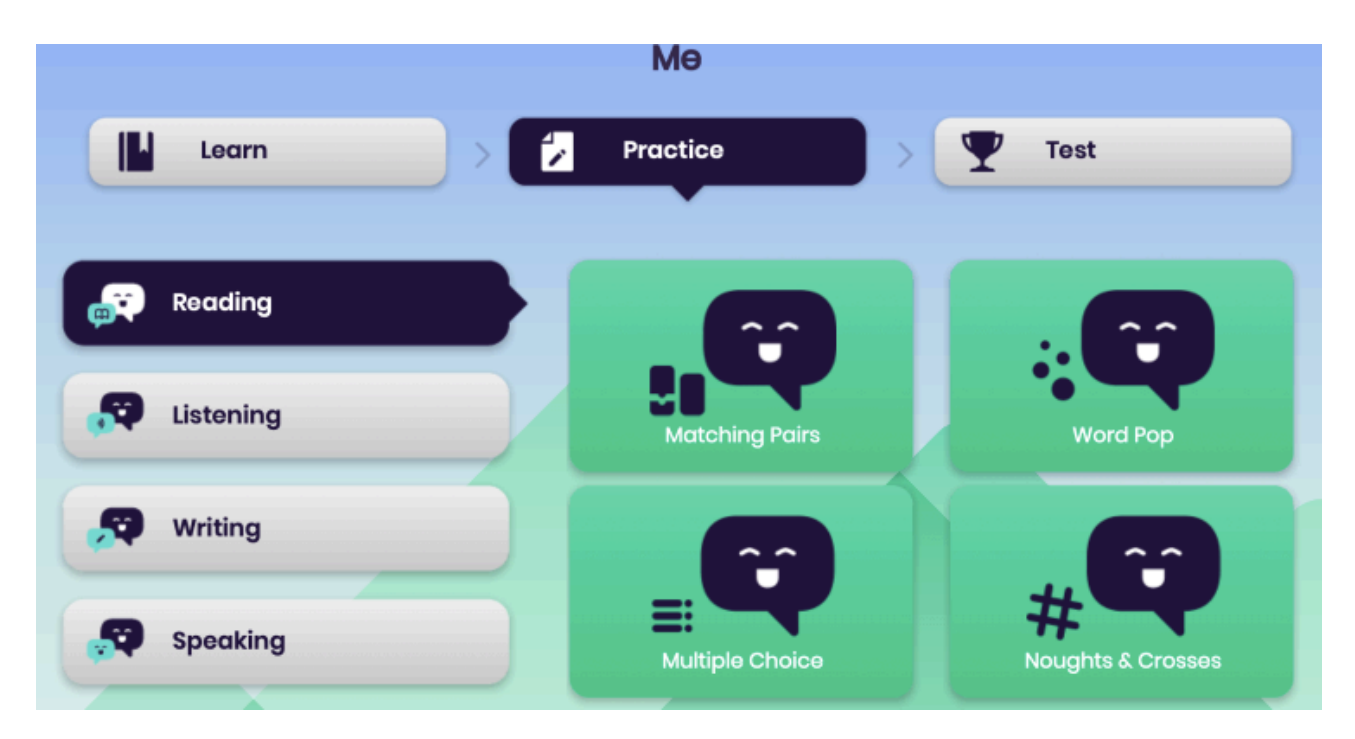